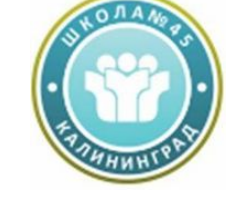

**Муниципальное автономное общеобразовательное учреждение средняя общеобразовательная школа №45**

# **Разработка электронных учебных курсов в PowerPoint с помощью iSpring Suite**

**Подготовила: Нестеренко О.В, Учитель информатики МАОУ СОШ №45**

**г. Калининград 2019**

- Сегодня электронное обучение в России находится на стадии активного развития. Это связано с большой популярностью удаленного образования в мире.
- Этап становления электронного обучения (так называемого eLearning) за рубежом произошел значительно раньше, чем в России. Мировыми специалистами уже накоплен определенный опыт в сфере разработки электронного обучения. На рынке имеется значительное количество программного обеспечения для eLearning: средства разработки электронных курсов (authoring tools) и системы дистанционного обучения (Learning Management Systems, LMS).
- И за рубежом, и в России, значительная доля существующих электронных учебных курсов создается в программе Microsoft PowerPoint. Этот инструмент относительно прост в использовании и предоставляет множество возможностей для создания интерактивного, мультимедийного контента.
- Однако возможностей PowerPoint недостаточно для создания полноценного электронного курса. В частности, формат электронного курса должен быть совместим со стандартами SCORM или AICC для загрузки в систему дистанционного обучения (СДО). Кроме того, в курсах на базе PowerPoint-презентации часто используются такие дополнительные элементы, как тесты, задания, аудио- или видеосопровождение и другие.
- Мировой рынок программного обеспечения для eLearning предлагает широкий выбор инструментов для разработки электронных курсов на базе PowerPoint. Наиболее распространенными среди них являются Articulate Studio, Adobe Presenter и iSpring Suite.
- Российским пользователям будет приятно отметить, что продукты iSpring разрабатываются в России. На сегодня это самый известный в мире российский инструмент для eLearning. По большинству параметров iSpring существенно превосходит продукты конкурентов, включая Adobe Presenter, продукт от лидера рынка.
- iSpring является золотым партнером Microsoft и сотрудничает с основными системами дистанционного обучения. С 2008 года компания начала адаптировать инструменты iSpring для российского рынка. В настоящее время вся линейка продуктов iSpring доступна на русском языке. Продукты iSpring доступны российским пользователям по ценам, которые значительно ниже, чем в остальном мире.

### **Cоздание электронных курсов в PowerPoint c iSpring Suite**

- iSpring Suite это профессиональный инструмент для создания электронных учебных курсов в PowerPoint. С помощью iSpring вы можете создать и опубликовать учебный курс в несколько этапов:
- Построение учебного курса на базе PowerPointпрезентации
- Создание аудио- и видео-сопровождения
- Разработка интерактивных тестов
- Создание интерактивных блоков
- Публикация для СДО
- 1. Построение учебного курса на базе PowerPoint-презентации
- Инструменты iSpring для создания курсов устанавливаются в форме надстройки для PowerPoint. Все функции iSpring доступны на отдельной вкладке, что позволяет превращать презентации в учебные материалы прямо в PowerPoint.

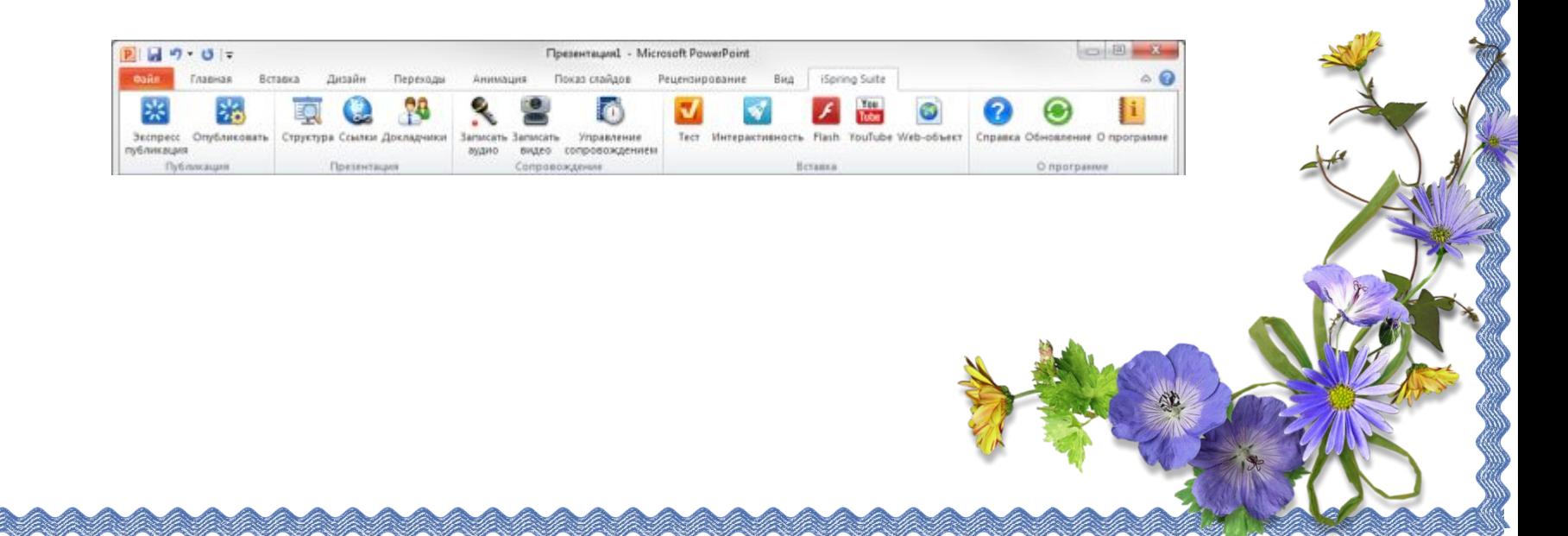

### *•Полная поддержка PowerPoint*

•Основой учебного курса iSpring является презентация, созданная в PowerPoint. При конвертировании курса в формат Flash, iSpring обеспечивает прекрасную поддержку всех эффектов PowerPoint: анимаций, эффектов перехода, SmartArt-фигур и даже триггеранимаций и гиперссылок. Полная поддержка триггер-анимаций является уникальной особенностью продуктов iSpring.

## *•Добавление веб-страниц, Flash- и YouTubeроликов*

•Одним из плюсов электронного курса является возможность активного использования мультимедийных ресурсов. iSpring позволяет в один клик добавлять в презентацию мультимедиа объекты, которые достаточно сложно (или вообще невозможно) вставить средствами PowerPoint.

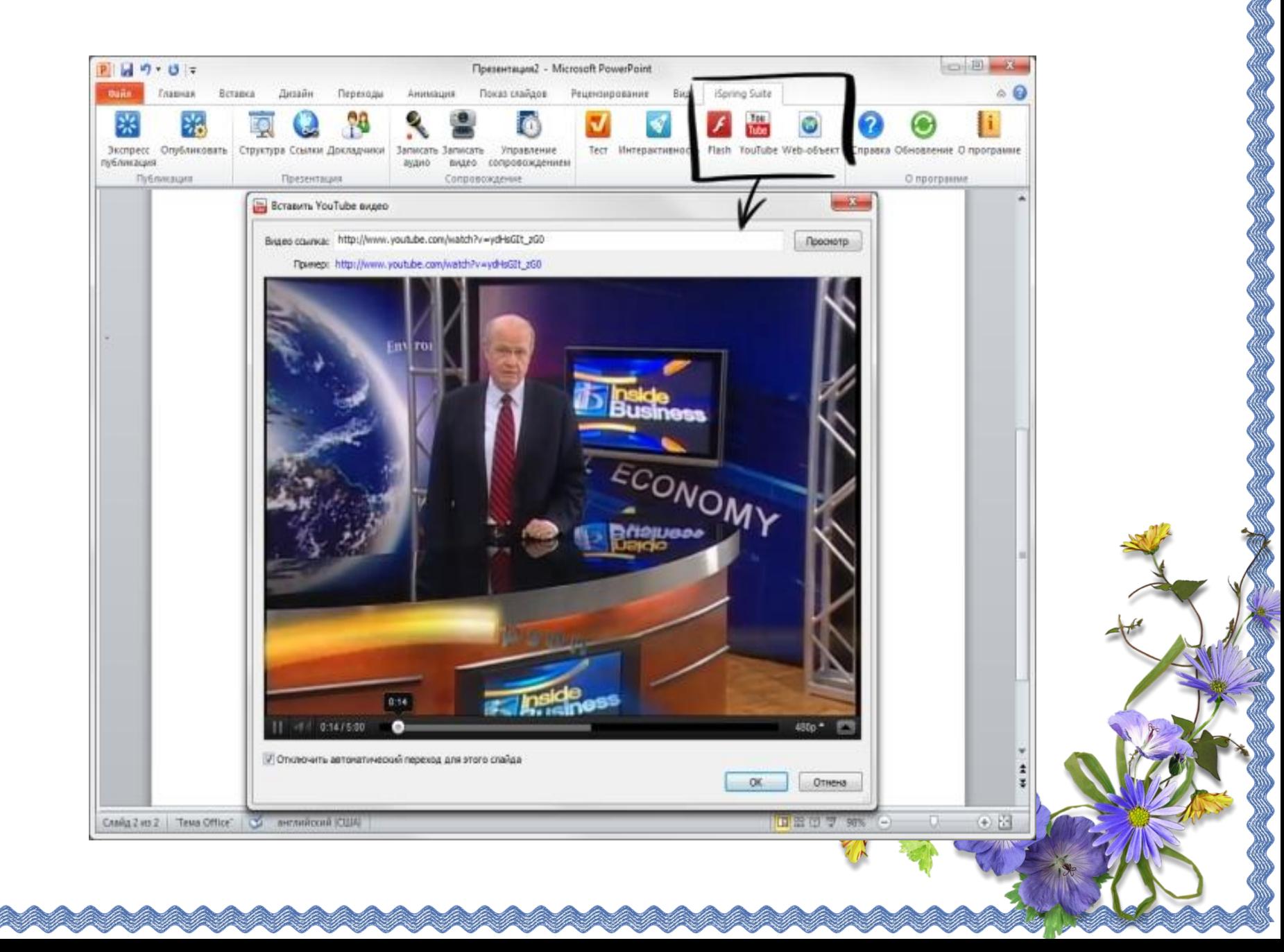

•Наряду с информацией, включенной в учебный курс, вашим студентам наверняка пригодятся дополнительные материалы по теме. Это могут быть методические указания, книги, чертежи. Кнопка «Ссылки» на панели инструментов iSpring позволяет с легкостью прикреплять к курсу файлы и веб-

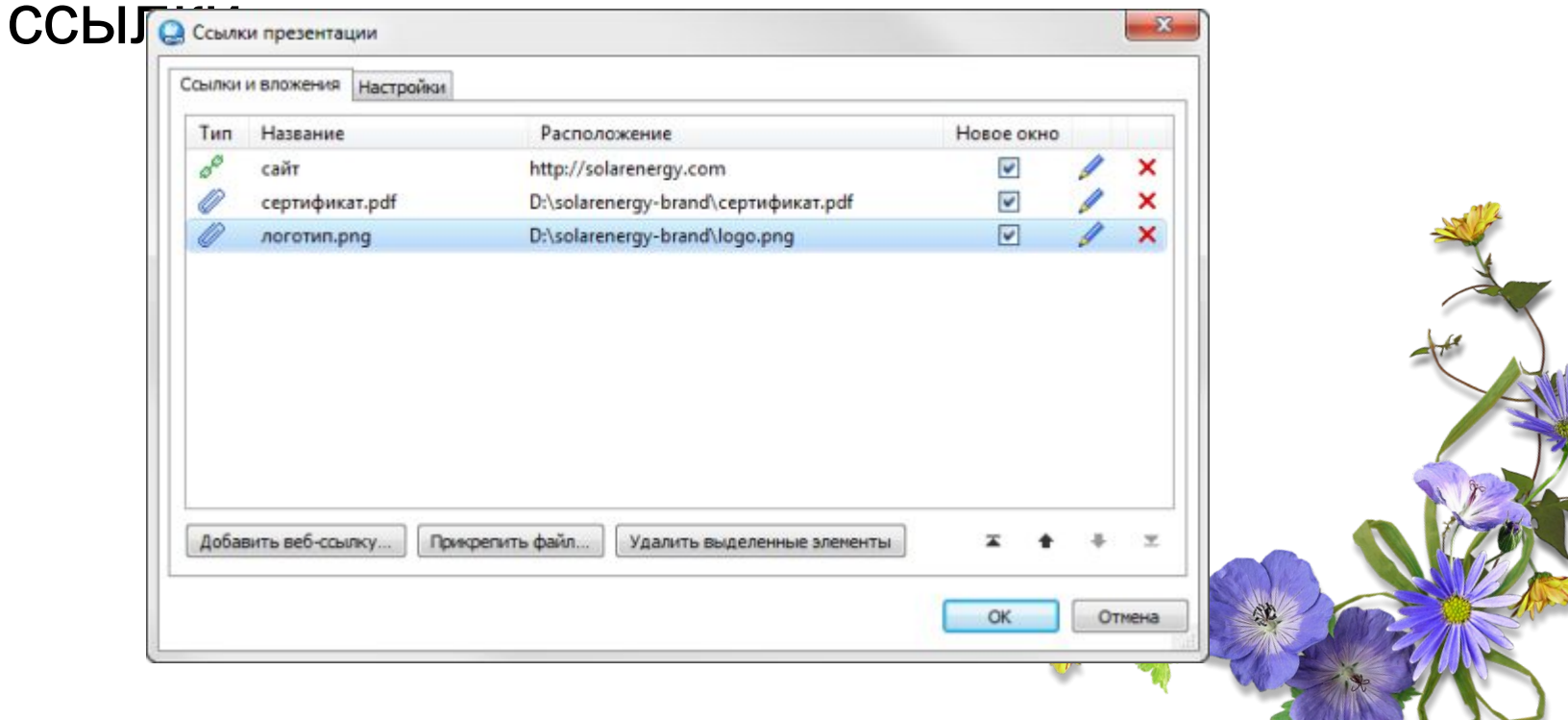

- •Вы можете прикреплять к презентации файлы различных форматов, включая .doc, .pdf, .jpg и многие другие. Для веб-ссылок можно настроить способ открытия: в том же окне или в новом окне браузера.
- •Прикрепленные файлы будут доступны для загрузки во время просмотра опубликованной презентации в плеере.

#### *• Персонализация плеера*

- Опубликованный учебный курс отображается в специальном плеере. Внешний вид и функциональные возможности плеера могут быть индивидуально настроены для вашего курса. Кроме того, вы можете добавить в плеер логотип и информацию о докладчиках и авторах.
- iSpring предлагает порядка 10 плееров, среди которых наиболее современным является плеер Streamline. Каждый элемент плеера Streamline можно настроить в соответствии с вашими предпочтениями.

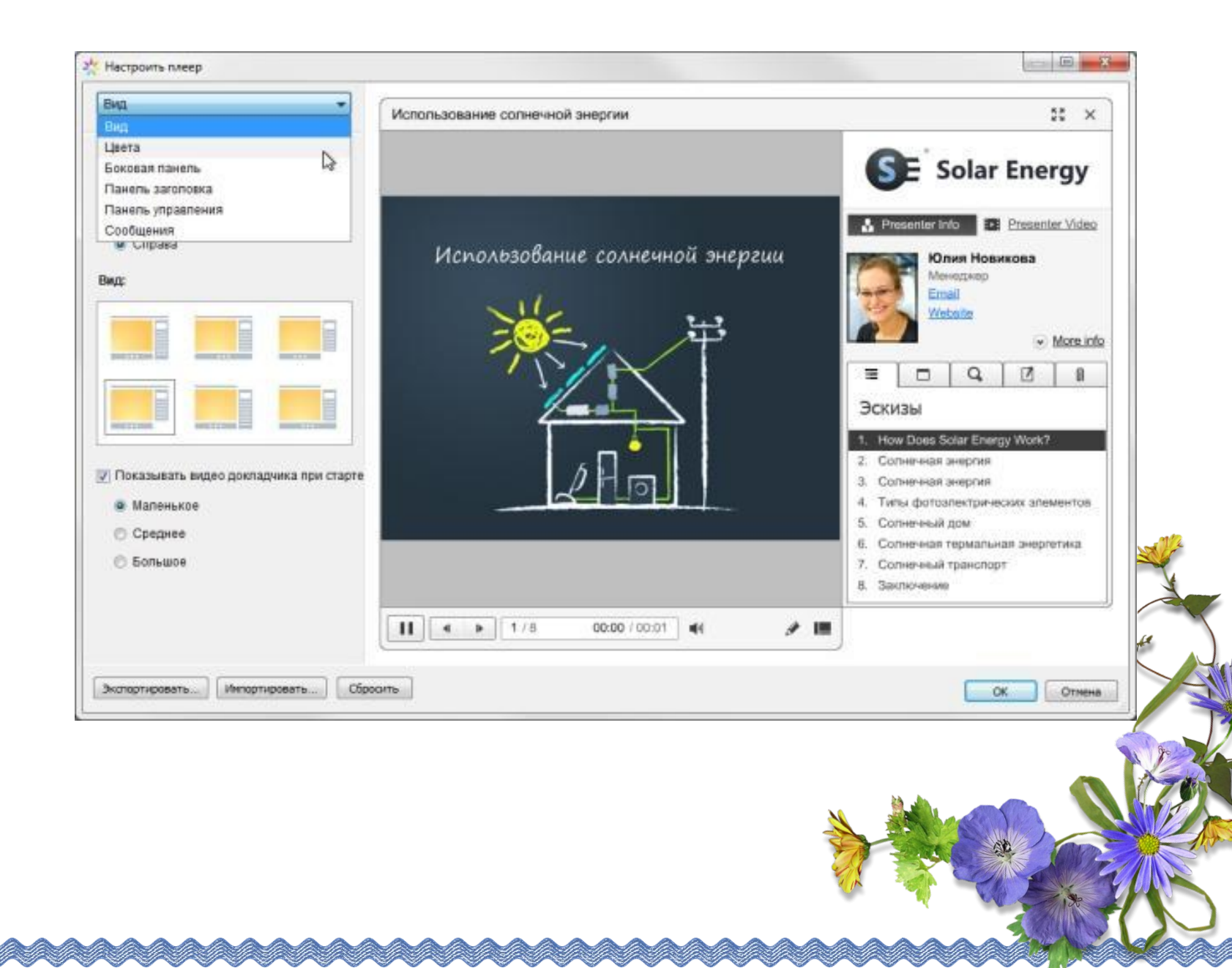

- **• Вид.** Вы можете включать и отключать панели плеера, задавать вид плеера и размер видео при старте.
- **• Цвета.** iSpring позволяет изменить цвет каждого элемента плеера, а также предлагает набор готовых цветовых профилей для вашего курса. Вы также можете сохранить внесенные изменения для последующего использования.
- **• Боковая панель.** Вы можете выбирать, какие элементы и вкладки отображать на боковой панели плеера, а также задавать их последовательность.
- **• Панель заголовка.** Этот набор настроек позволяет выбрать элементы для отображения на панели заголовка.
- **• Панель управления.** Вы можете выбрать кнопки для отображения на панели управления, а также задать тип навигации.
- **• Сообщения.** Все сообщения плеера могут быть изменены в соответствии с вашими потребностями. Набор измененных сообщений можно сохранить как новый профиль.
- Все настройки плеера можно экспортировать для использования на другом компьютере. Кроме того, всегда можно восстановить исходные настройки плеера.
- *• Защита электронного курса*
- При загрузке учебного курса в интернет важно обеспечить защиту содержимого от несанкционированного доступа. iSpring предлагает четыре вида защиты курса:
- **• Пароль**. Использование пароля позволяет ограничить круг пользователей, имеющих доступ к курсу.
- **• Водянок знак**. С помощью водяного знака мы можете ограничить свободный просмотр презентации.
- **• Ограничение по времени**. Вы можете задать период времени, в течение которого ваш курс будет доступен для просмотра.
- **• Ограничение по домену**. Этот вид защиты позволяет разрешить воспроизведение курса то<mark>лько</mark> на сайтах, указанных пользователем.

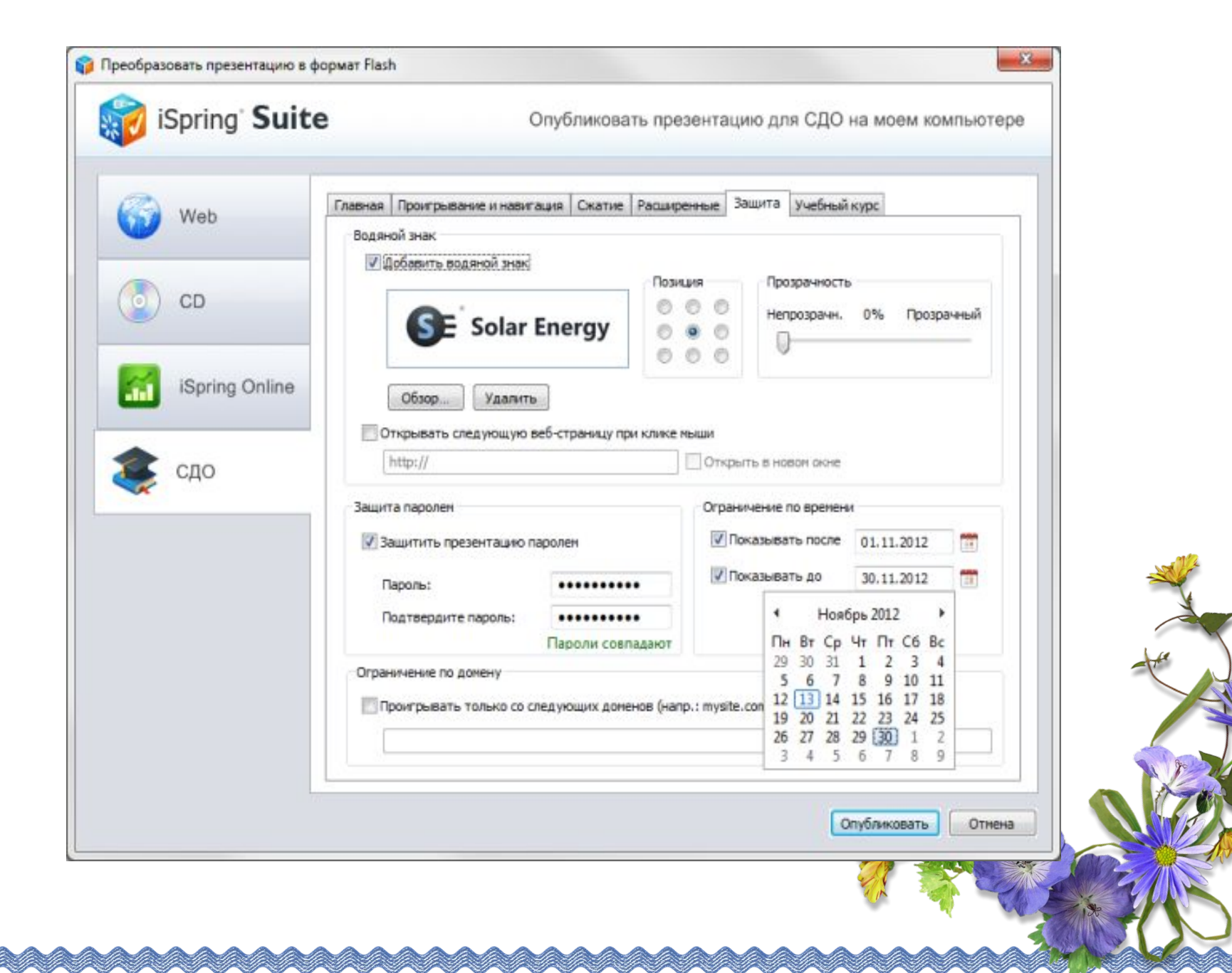

- 2. Создание аудио- и видео-сопровождения
- С помощью панели инструментов iSpring в PowerPoint можно с легкостью записать или импортировать аудио- и видео-сопровождение, а также синхронизировать его со слайдами и анимациями презентации.
- **• Запись сопровождения**. Вы можете легко и быстро записать сопровождение для вашего учебного курса и синхронизировать его с содержимым курса.
- **• Вставка сопровождения**. С помощью функции вставки вы можете импортировать аудио или видео файлы, записанные с помощью сторонних программ и приложений.
- **• Синхронизация сопровождения**. Редактирование сопровождения происходит в медиа-редакторе. С помощью временной шкалы вы можете синхронизировать аудио и видео со слайдами, изменять громкость, а также заменять и удалять записанные клипы.

•По окончании работы в медиа-редакторе, вы можете перейти в режим редактирования презентации.

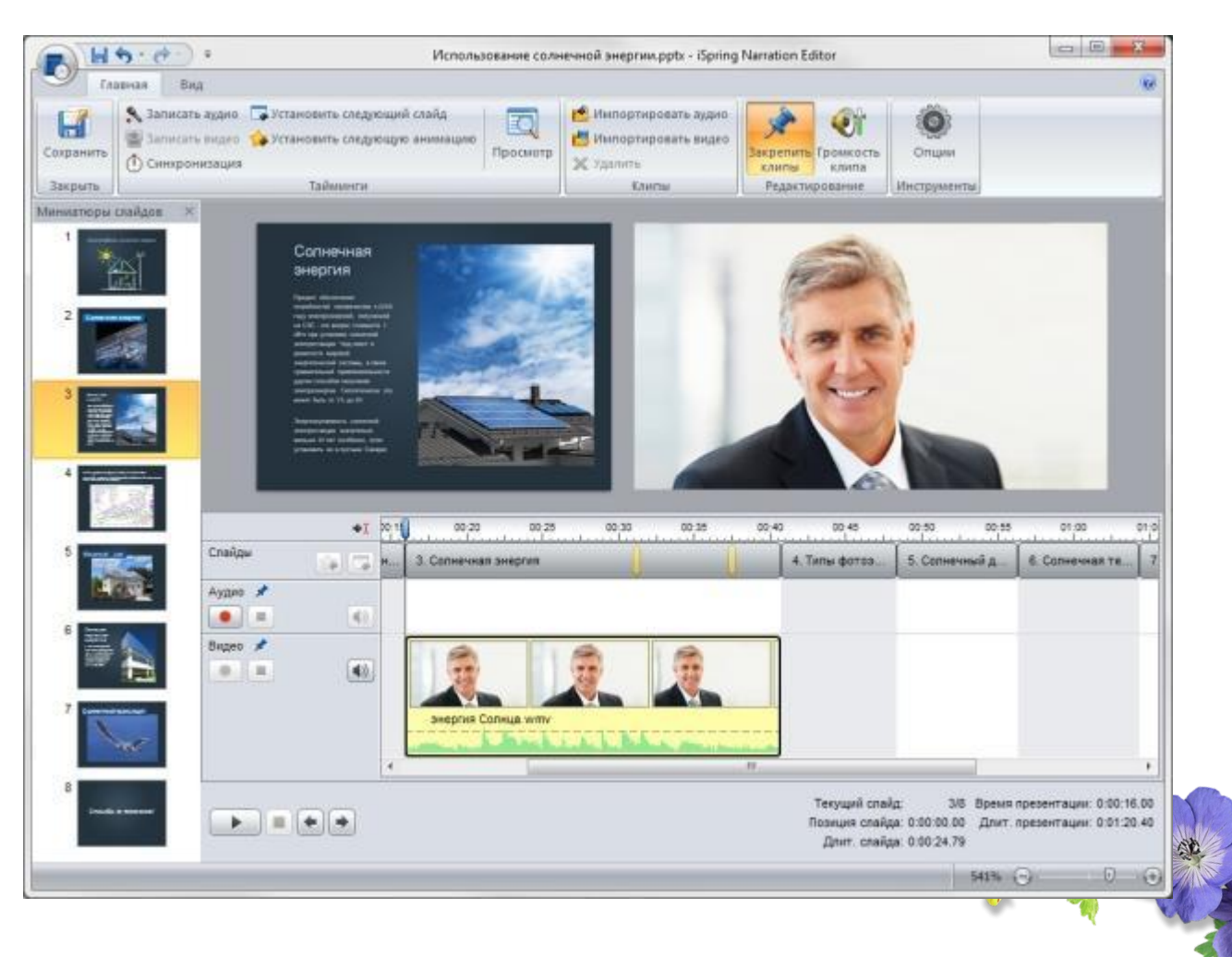

- 3. Разработка интерактивных тестов
- •Эффективный электронный курс включает в себя не только слайды с учебными материалами, но и тесты для проверки знаний студентов. iSpring позволяет быстро создавать интерактивные тесты и опросы при помощи встроенного инструмента iSpring QuizMaker.

#### *• Оцениваемый тест*

- Наиболее простой и эффективный способ проверить знания студента – это оцениваемый тест. Этот вид теста позволяет оценивать правильность ответов студента и присваивать баллы за прохождение теста. Доступны следующие типы вопросов:
- **• Верно/неверно.** Оценка правильности утверждения.
- **• Одиночный выбор.** Выбор наиболее верного варианта ответа.
- **• Множественный выбор.** Выбор нескольких правильных ответов.
- **• Ввод строки.** Ввод ответа на вопрос в специальное поле.
- **• Соответствие.** Сопоставление подходящих элементов.
- **• Порядок.** Расстановка предложенных вариантов в правильной последовательности.
- **• Ввод числа.** Ввод правильного ответа в числовой форме.
- **• Пропуски.** Заполнение пропусков в тексте подходящими ответами.
- **• Вложенные ответы.** Выбор правильных ответов из выпадающих списков.
- **• Банк слов.** Заполнение пропусков с помощью вариантов из «банка слов».
- **• Активная область.** Указание правильной области на изображении.

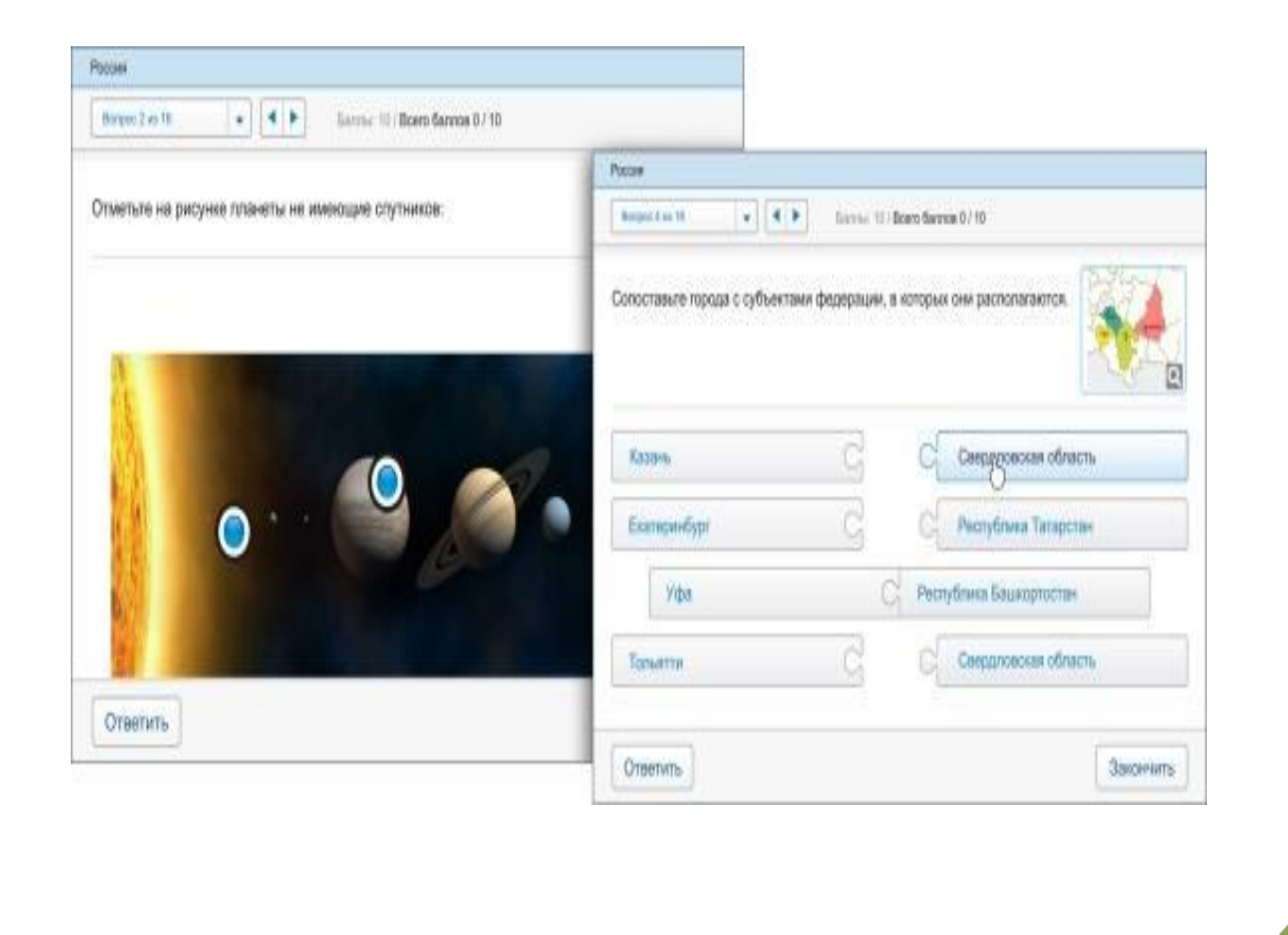

- *• Опрос*
- С помощью этого вида теста вы можете создавать анкеты и опросники для сбора информации без оценивания правильности ответов.
- Каждому типу оцениваемого вопроса соответствует вопрос-анкета (за исключением вопроса «Активная область»). Кроме того, в режиме создания анкеты есть специальные типы вопросов:
- **• Шкала Ликерта.** Оценка степени согласия или несогласия с утверждением.
- **• Эссе.** Ввод ответа в свободной форме.

iSpring QuizMaker также позволяет создавать смешанные тесты с использованием всех видов вопросов.

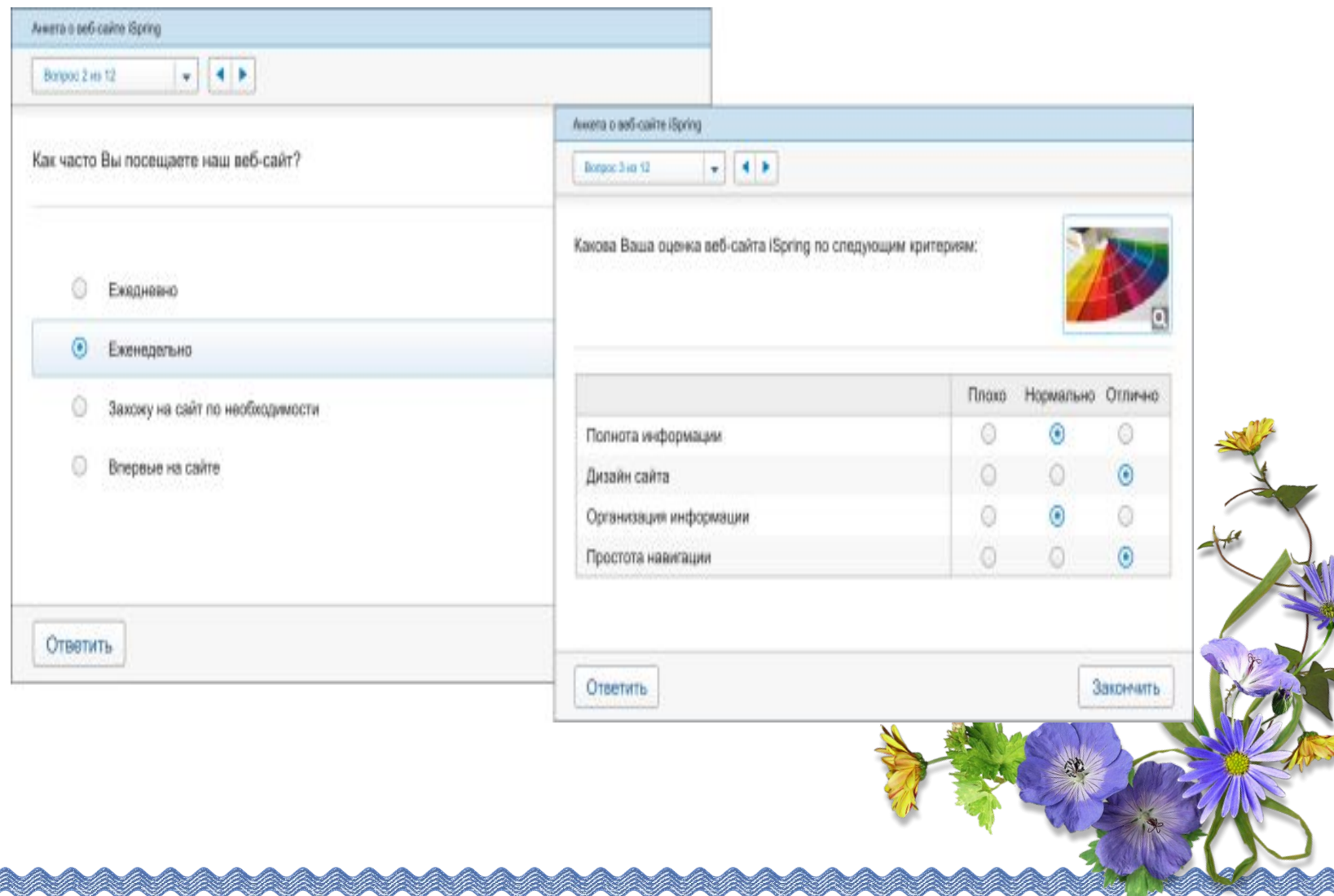

- *• Мультимедиа объекты*
- •Каждый вопрос теста может быть дополнен изображением, аудио-, видео- или Flashроликом, а также формулой. Кроме того, вы можете настроить стиль текста и вставить гиперссылки.
- •Варианты ответы также могут быть дополнены изображением или формулой.

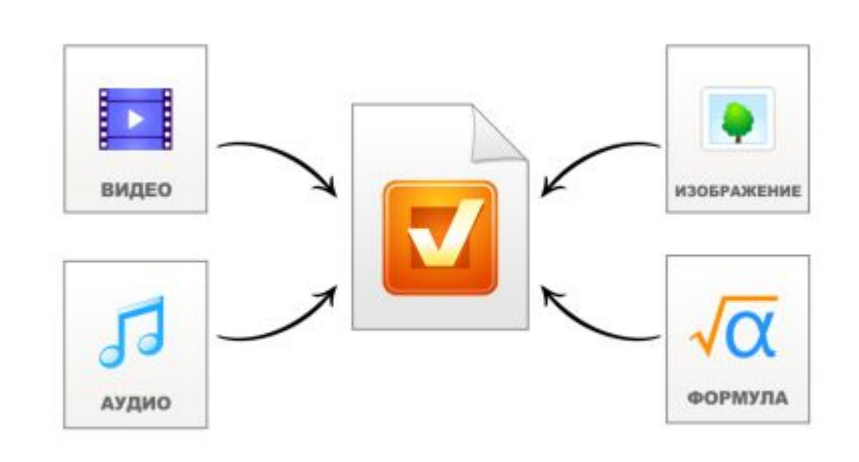

#### *• Сценарии ветвления*

- iSpring QuizMaker позволяет создавать сценарии ветвления для каждого теста. Вы можете задать определенное действие для случаев правильного, неправильного и частично правильного ответа.
- Так, в случае правильного ответа, студент может перейти к следующему вопросу, а в случае неправильного – перейти на сла́йд с информацией по данному вопросу.
- Кроме того, вы можете настраивать сообщения о правильности ответа на каждый вопрос теста. С помощью таких сообщений можно давать подсказки и дальнейшие инструкции.

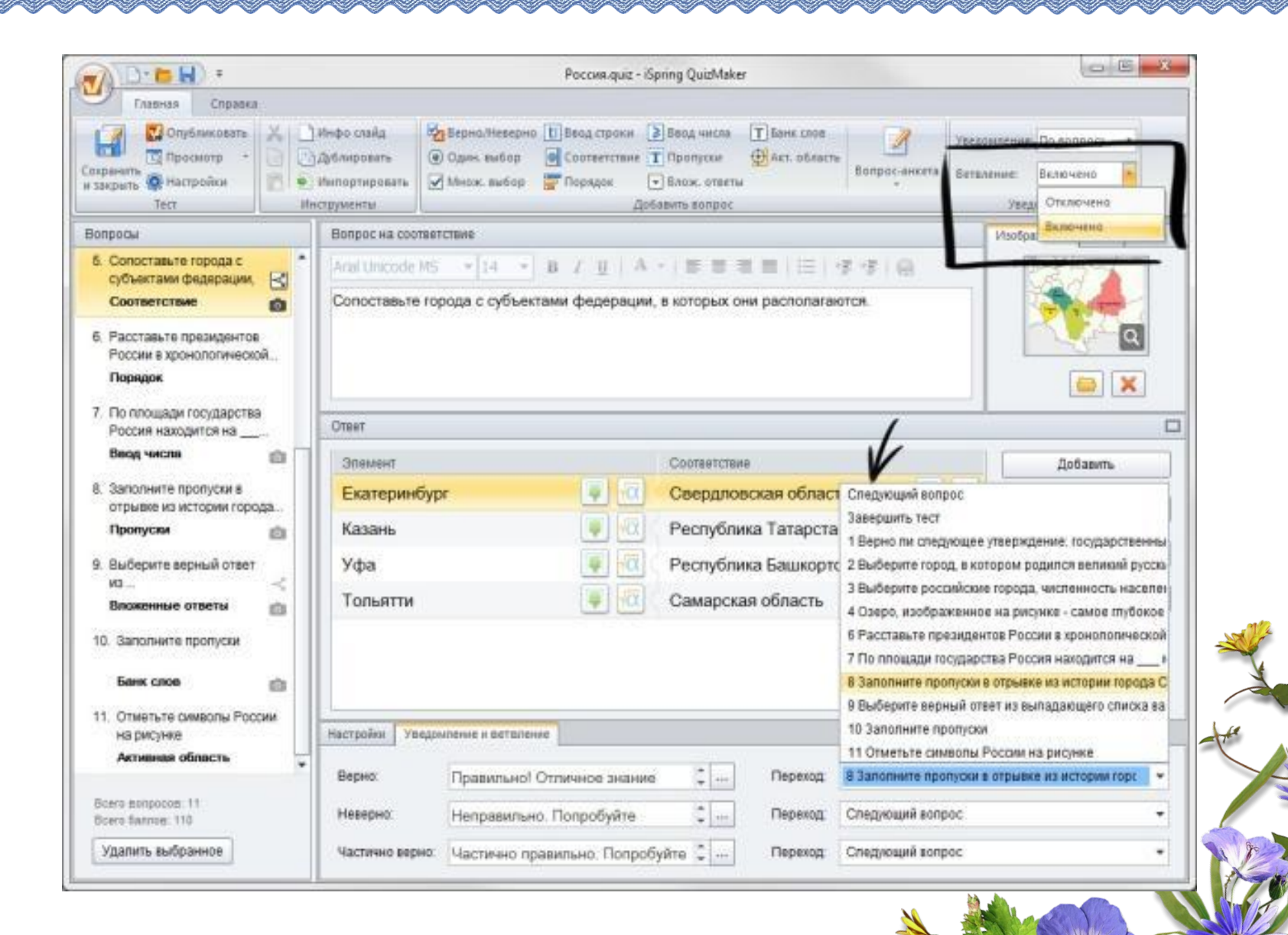

#### *• Настройка теста*

- С помощью iSpring QuizMaker вы можете настроить навигацию, перемешать вопросы, выбрать плеер и отредактировать все сообщения и надписи.
- iSpring QuizMaker позволяет посылать подробные **результаты тестов и анкет на email** или сервер. Для этого достаточно указать адрес почты или сервера на в настройках теста.
- Вы можете опубликовать ваш тест для **загрузки в СДО** (Blackboard или любую другую с поддержкой SCORM/AICC стандартов) или включить его в курс в виде отдельного слайда.
- Создание интерактивных блоков
- Благодаря возможностям iSpring, информация в вашем электронном учебном курсе может быть представлена в интересной и удобной форме. Вы можете быстро и легко создать интерактивные блоки (интерактивности) с помощью кнопки «Интерактивность» на панели инструментов iSpring.
- **• Книга.** С помощью этой интерактивности вы можете быстро создать собственную трехмерную книгу, украсить ее изображениями, оформить обложку и задать текстуру страниц. Эффект перелистывания страниц делает книгу особенно реалистичной.
- **• Часто задаваемые вопросы.** Интерактивность позволяет создать список часто задаваемых вопросов и ответов на них. Возможность поиска по ключевым словам обеспечивает быстрый поиск нужной информации.
- **• Каталог.** С помощью интерактивности «Каталог» вы можете создать глоссарий, справочник или каталог наименований. Возможна вставка изображений, аудио- и видеофайлов, Flash-роликов. Доступен поиск по ключевым словам.
- **• Временная шкала.** Эта интерактивность позволяет визуализировать хронологию событий в виде временной шкалы. Описание периодов и событий может сопровождаться изображениями, а также аудио и видео материалами
- Любая интерактивность может быть вставлена в учебный курс или опубликована как отдельный Flash-файл.

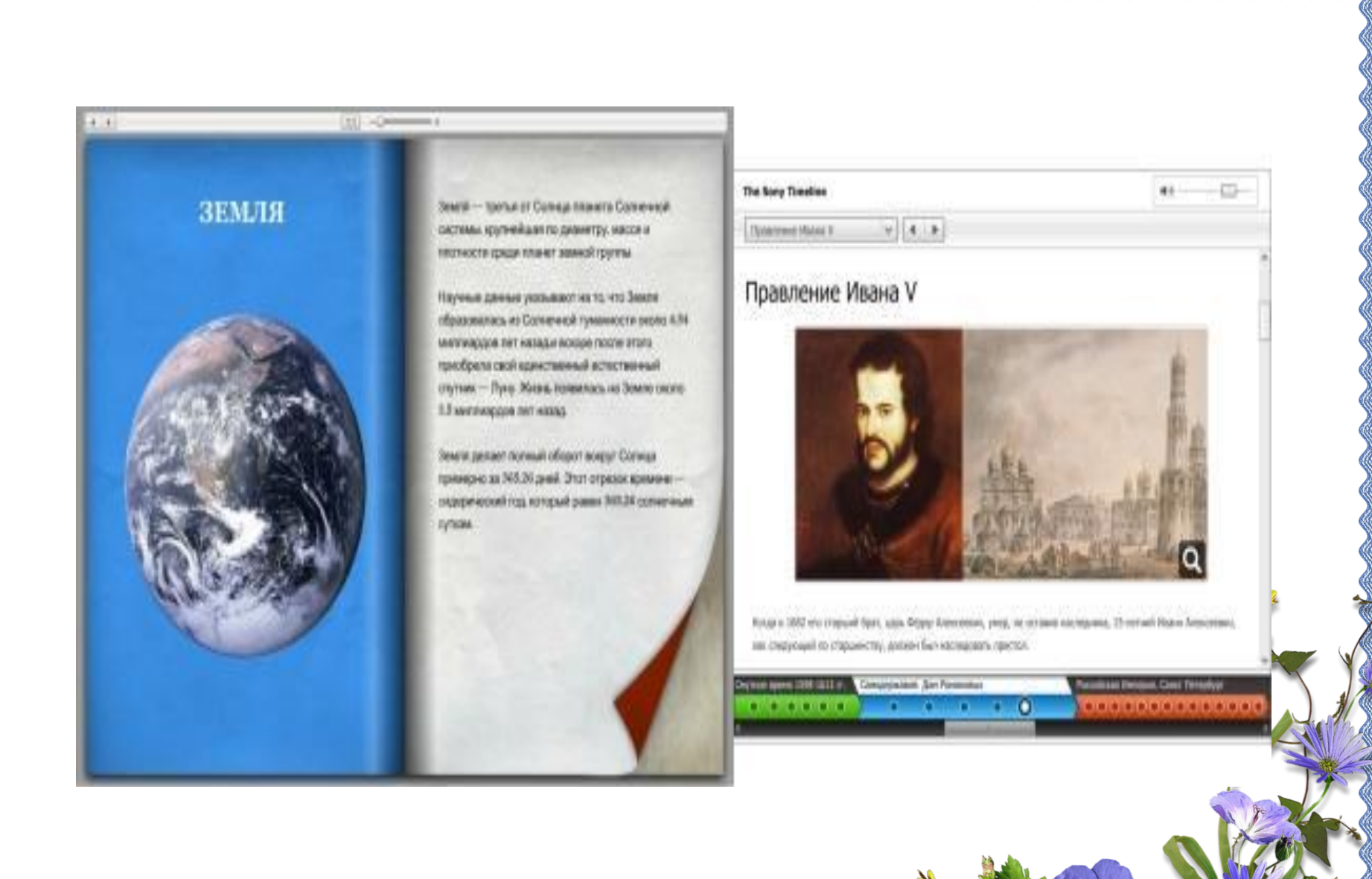

- 4. Публикация курса для СДО
- Электронные учебные курсы, созданные с iSpring, можно размещать в интернете, отправлять по email, записывать на CD/DVD-диск, а также загружать в СДО.
- Курсы могут быть загружены в любую систему дистанционного обучения, поддерживающую стандарты SCORM 1.2, SCORM 2004 и AICC. Кроме того, iSpring может создавать курсы специально для загрузки в СДО Blackboard.
- Вы можете настроить ваш электронный учебный курс специально для СДО:
- Оценить число просмотренных слайдов.
- Оценить тесты. Тесты можно ранжировать по степени сложности, задавая их вес.
- Задать проходной балл.
- Ограничить продолжительность урока.
- Если вы используете СДО iSpring Online, вы можете загрузить созданные учебный курс в СДО напрямую из PowerPoint – достаточно указать учетную запись iSpring Online в окне публикации. Если вы используете другую СДО, iSpring сохранит готовый к загрузке курс на вашем компьютере.

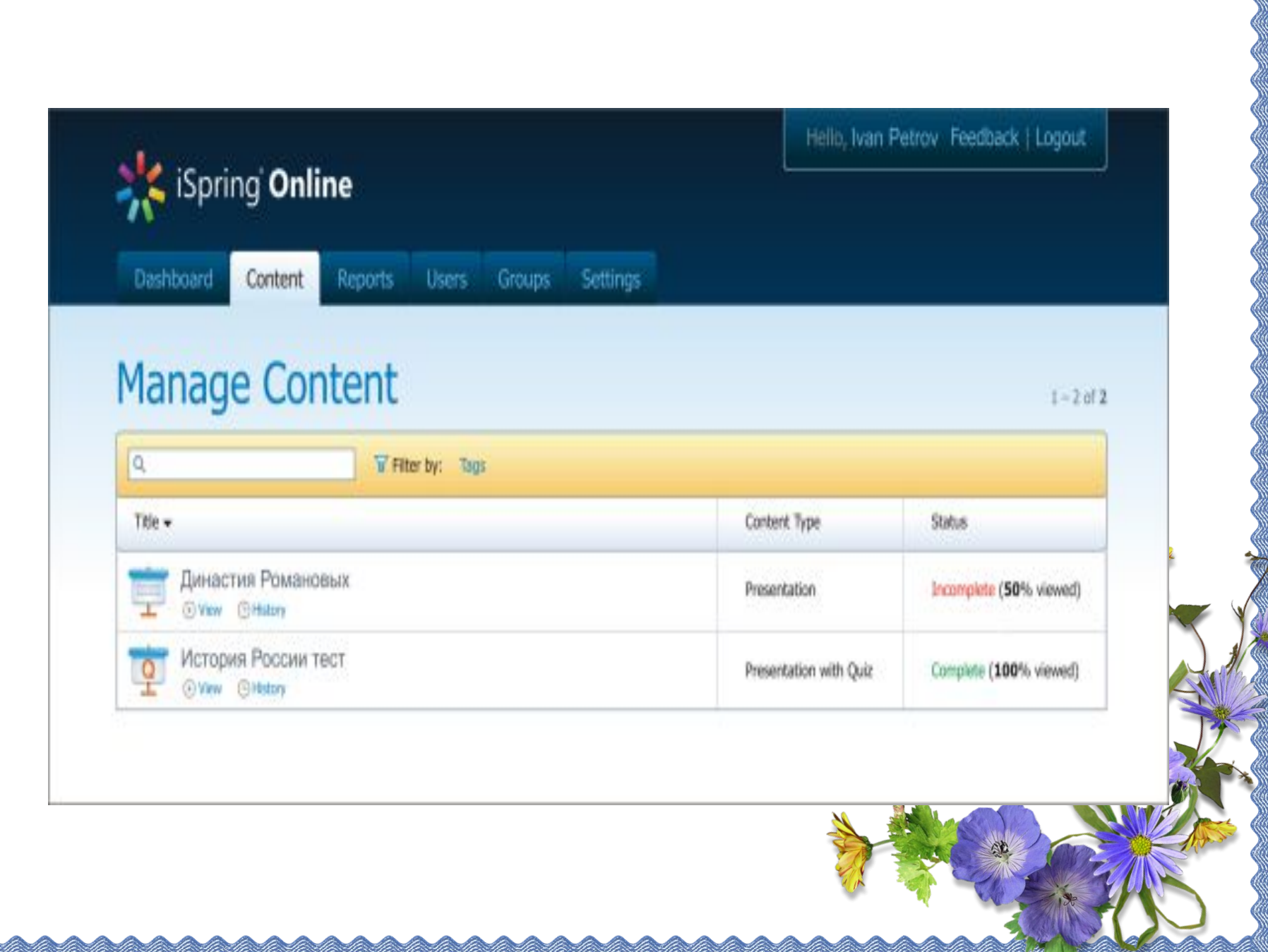